# **BAB V**

## **IMPLEMENTASI DAN PENGUJIAN**

#### **5.1 IMPLEMENTASI PROGRAM**

Implementasi program digunakan untuk menerapkan perancangan halaman yang ada pada program dimana implementasi ini juga menguji program yang dibuat telah sesuai dengan sistem yang dirancang sehingga program yang dibuat tidak terjadi kesalahan baik dari sisi sistem maupun dari sisi *coding* dan memudahkan penulis untuk melakukan pengecekan dengan sistem yang telah dibuat apakah telah sesuai dan dapat memecahkan masalah yang terjadi di SMA Negeri 12 Kota Jambi .

### **5.1.1 Implementasi** *Input* **Program**

Implementasi *input* program digunakan untuk menerapkan perancangan halaman yang ada pada program. Adapun implementasi *input* pada program pada SMA Negeri 12 Kota Jambi , dapat dijadikan sebagai berikut :

1. Halaman Login

Halaman login merupakan halaman yang terdapat kolom-kolom email dan *password* yang harus diisi jika ingin masuk ke halaman utama melalui sistem.

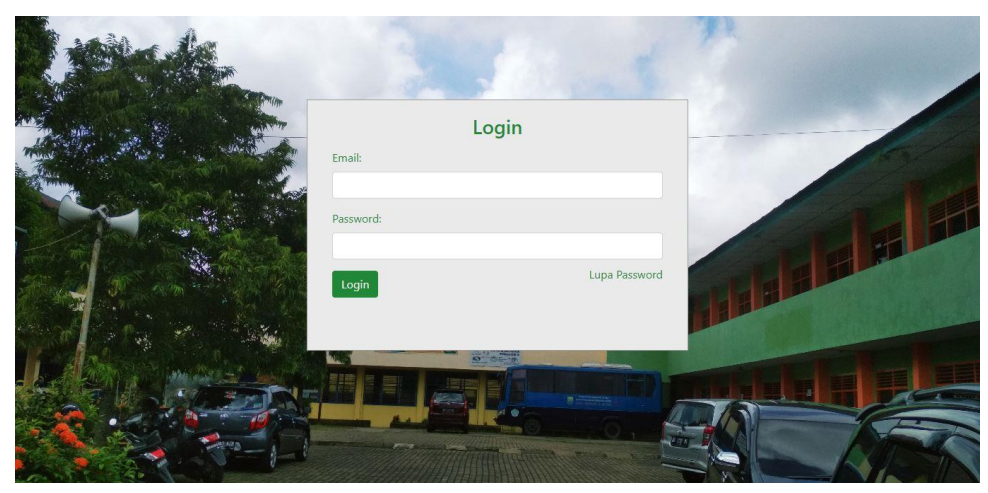

**Gambar 5.1 Tampilan** *Login*

2. Halaman Tambah dan Update Data User

Halaman tambah dan update data user merupakan halaman sebagai inputan data user. Memiliki form dan kolom-kolom yang harus diisi untuk menambah dan mengupdate user.

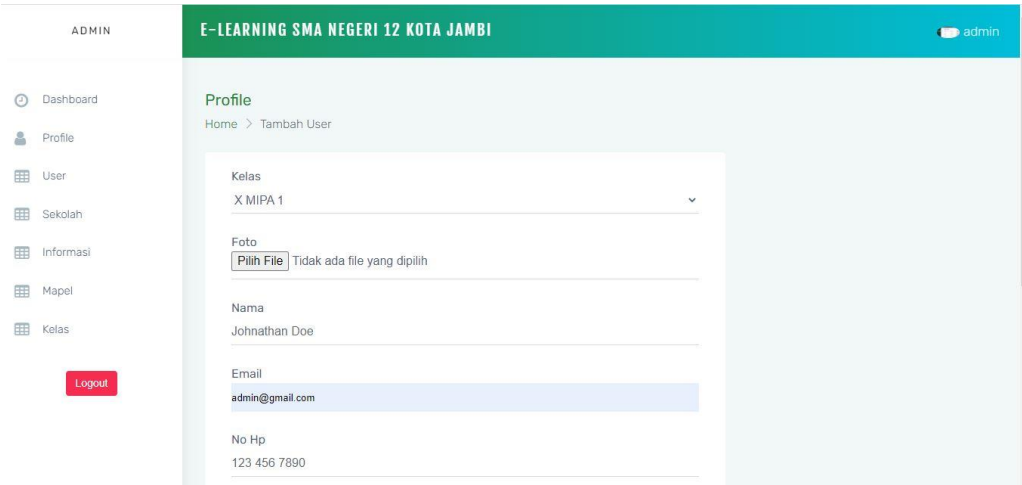

**Gambar 5.2 Tampilan Tambah dan Update Data User**

3. Halaman Update Data Sekolah

Halaman update data sekolah merupakan halaman sebagai inputan data sekolah. Memiliki form dan kolom-kolom yang harus diisi untuk mengupdate sekolah.

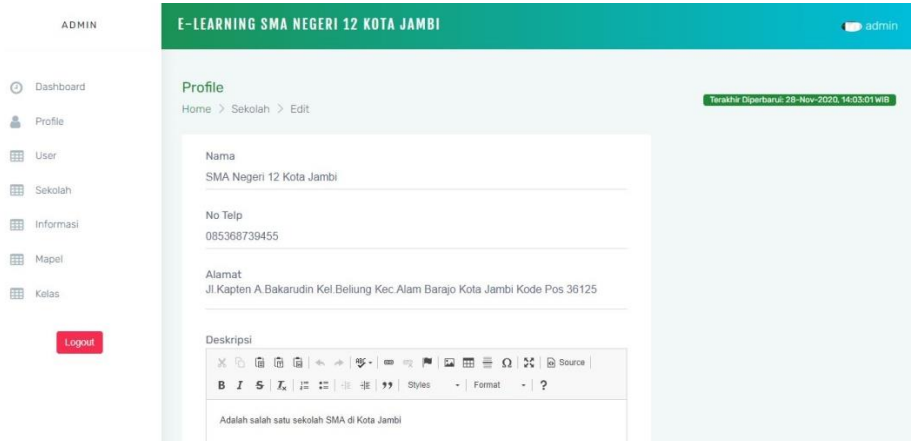

**Gambar 5.3 Tampilan Update Data Sekolah**

4. Halaman Tambah dan Update Data Informasi

Halaman tambah dan update data informasi sebagai inputan data informasi. Detail dan kolom-kolom yang harus diisi untuk menambah dan mengupdate data informasi.

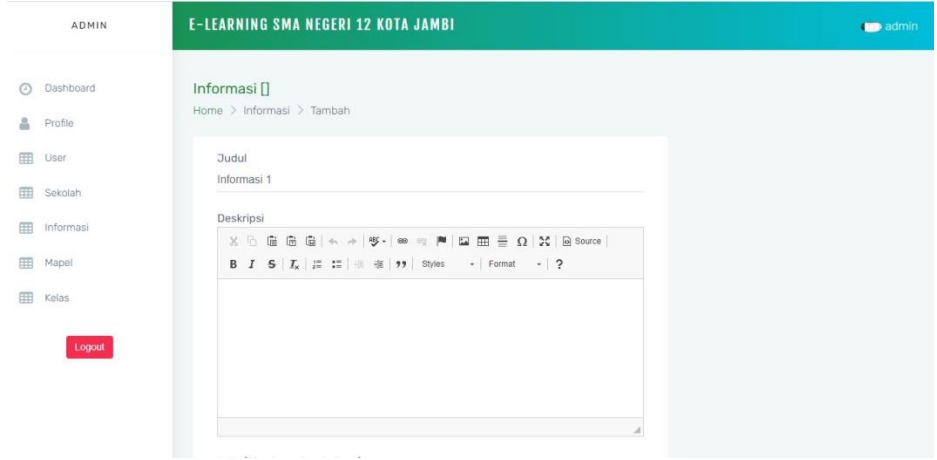

**Gambar 5.4 Tampilan Tambah dan Update Data Informasi**

5. Halaman Tambah dan Update Data Mapel

Halaman tambah dan update data mapel sebagai inputan data mapel. Detail dan kolom-kolom yang harus diisi untuk menambah dan mengupdate data mapel.

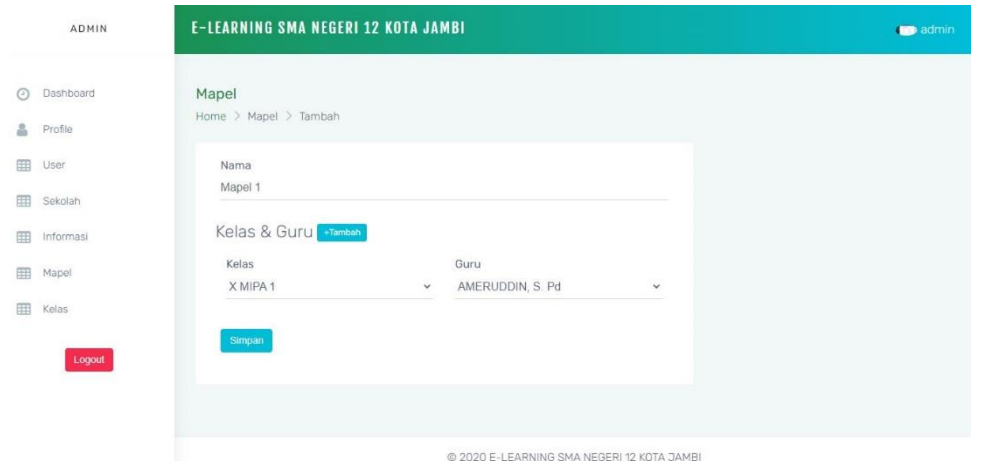

**Gambar 5.5 Tampilan Tambah dan Update Data Mapel**

6. Halaman Tambah dan Update Data Kelas

Halaman tambah dan update data kelas sebagai inputan data kelas. Detail dan kolom-kolom yang harus diisi untuk menambah dan mengupdate data kelas.

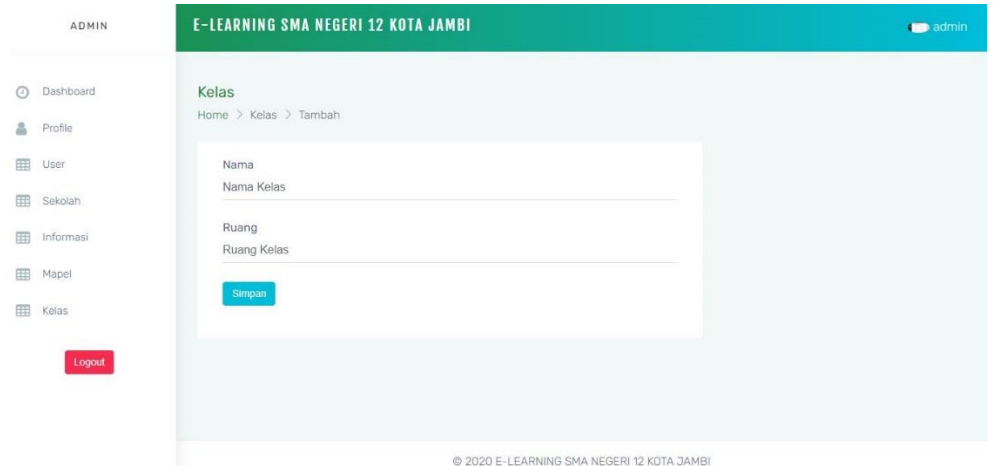

**Gambar 5.6 Tampilan Tambah dan Update Data Kelas**

# 7. Halaman Tambah dan Update Data Soal

Halaman tambah dan update data soal sebagai inputan data soal. Detail dan kolom-kolom yang harus diisi untuk menambah dan mengupdate data soal.

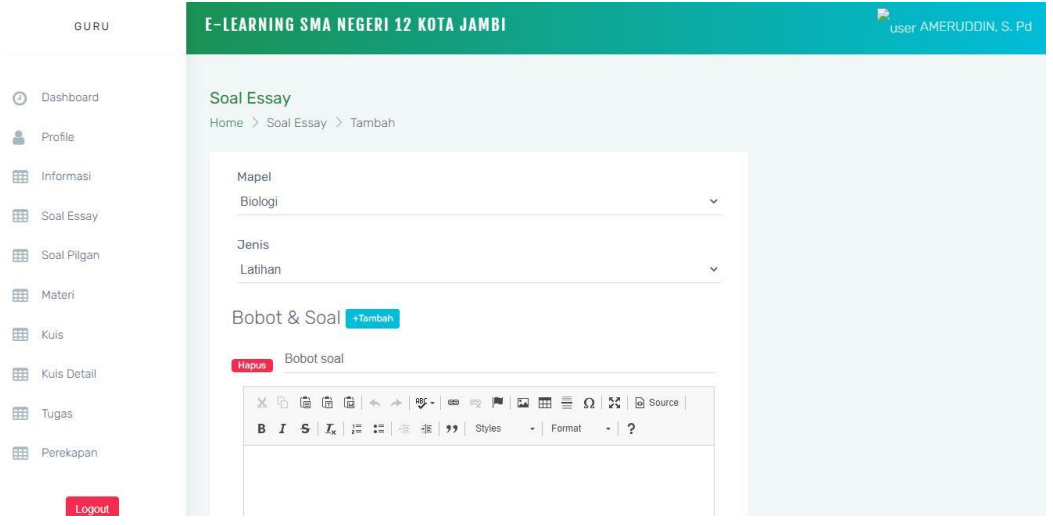

**Gambar 5.7 Tampilan Tambah dan Update Data Soal Essay**

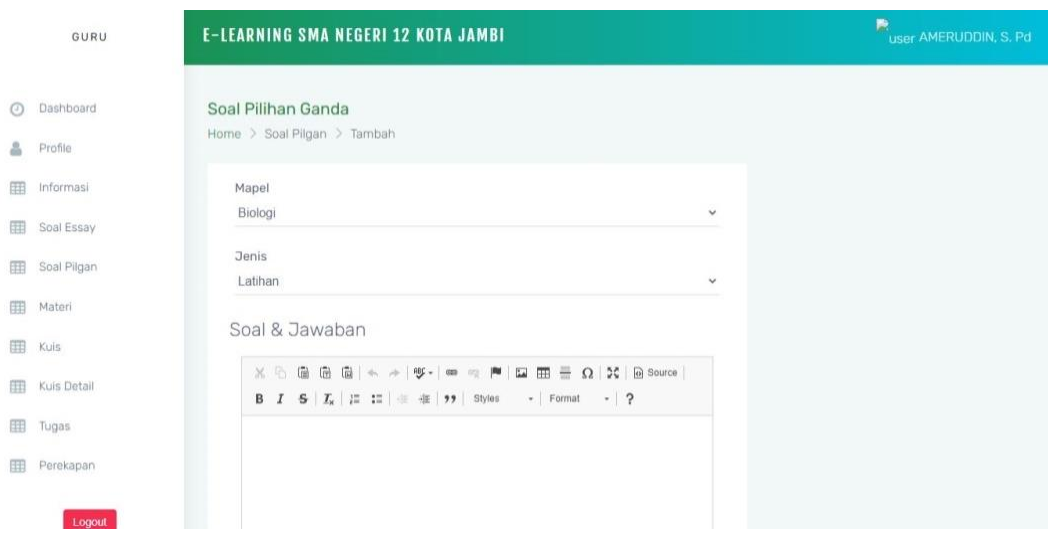

**Gambar 5.8 Tampilan Tambah dan Update Data Soal Pilgan**

# 8. Halaman Tambah dan Update Data Materi

Halaman tambah dan update data materi sebagai inputan data materi. Detail dan kolom-kolom yang harus diisi untuk menambah dan mengupdate data materi.

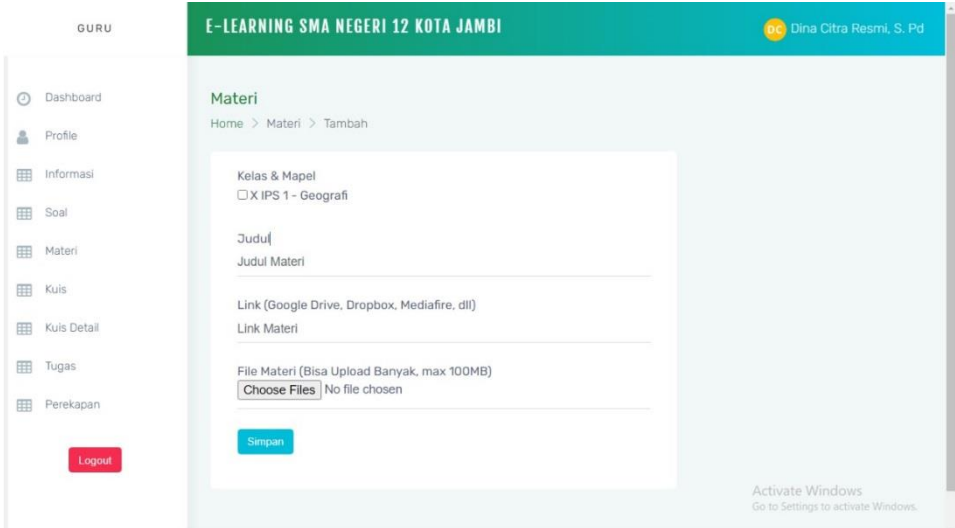

**Gambar 5.9 Tampilan Tambah dan Update Data Materi**

## 9. Halaman Tambah dan Update Data Kuis

Halaman tambah dan update data kuis sebagai inputan data kuis. Detail dan kolom-kolom yang harus diisi untuk menambah dan mengupdate data kuis.

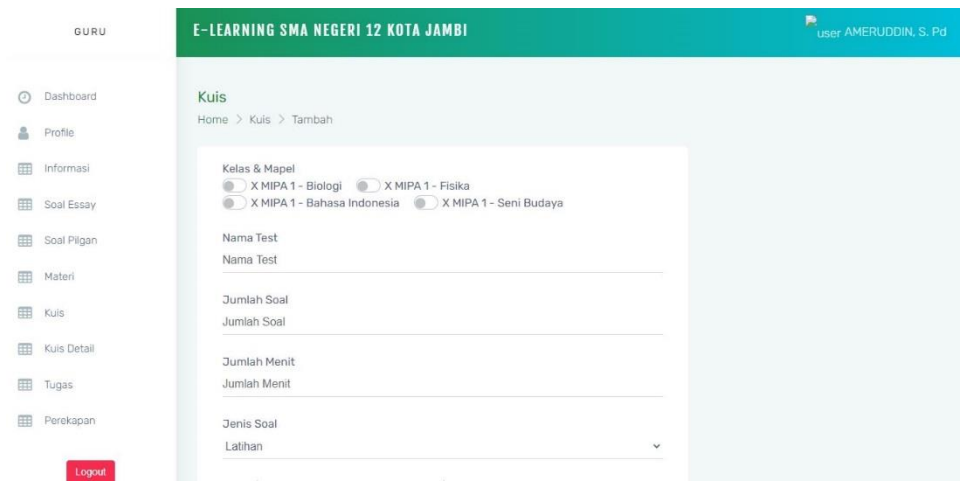

**Gambar 5.10 Tampilan Tambah dan Update Data Kuis**

10. Halaman Update dan Tambah Data Tugas

Halaman tambah dan update data tugas sebagai inputan data tugas. Detail dan kolom-kolom yang harus diisi untuk menambah dan mengupdate data tugas.

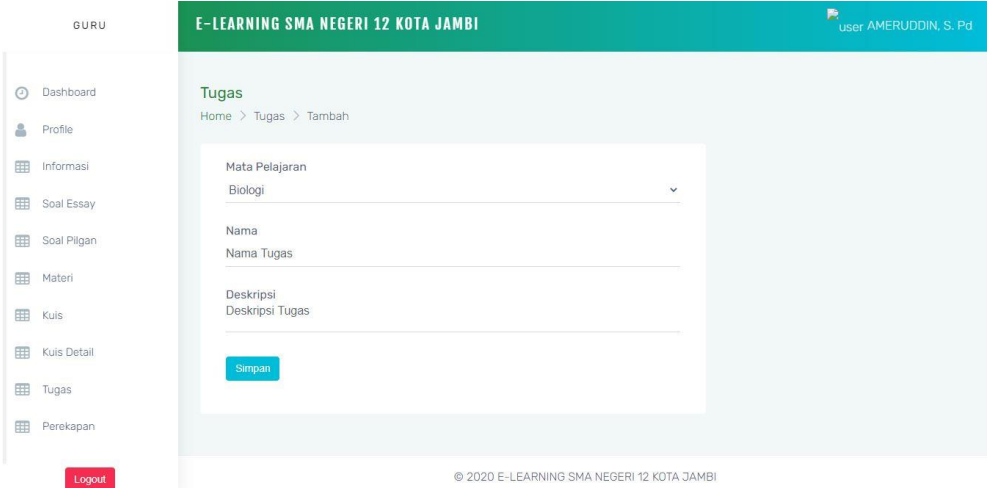

**Gambar 5.11 Tampilan Tambah dan Update Data Tugas**

#### 11. Halaman Mencari Perekapan

Halaman mencari perekapan sebagai halaman untuk melihat perekapan nilai perkuis. Detail dan kolom-kolom yang harus diisi untuk mencari data perekapan.

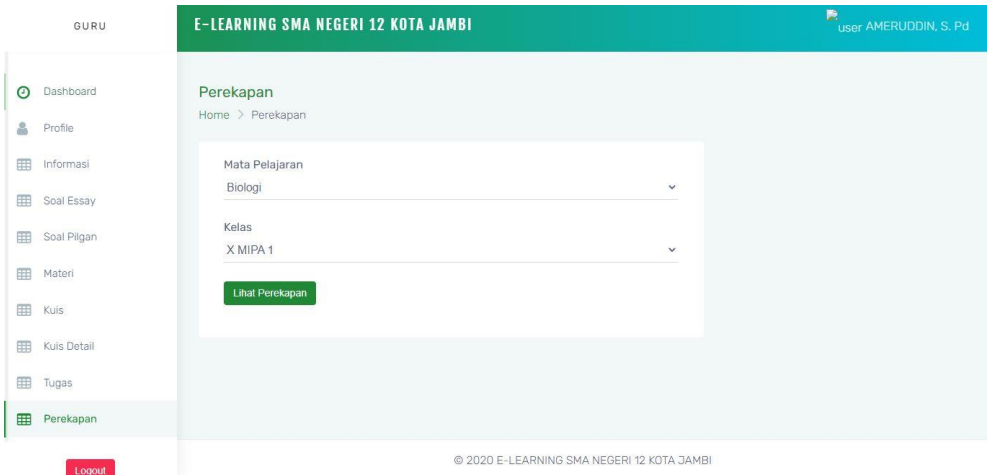

**Gambar 5.12 Tampilan Mencari Perekapan**

#### **5.1.2 Implementasi** *Output* **Program**

Implementasi *output* program digunakan untuk menerapkan perancangan halaman yang ada pada program. Adapun implementasi *output* program pada SMA Negeri 5 Tanjung Jabung Timur dapat dijabarkan sebagai berikut :

1. Halaman Dashboard

Halaman dashboard merupakan tampilan awal saat mengakses *website* dan terdapat gambaran umum mengenai data e-learning dan menu-menu untuk menuju ke halaman lain.

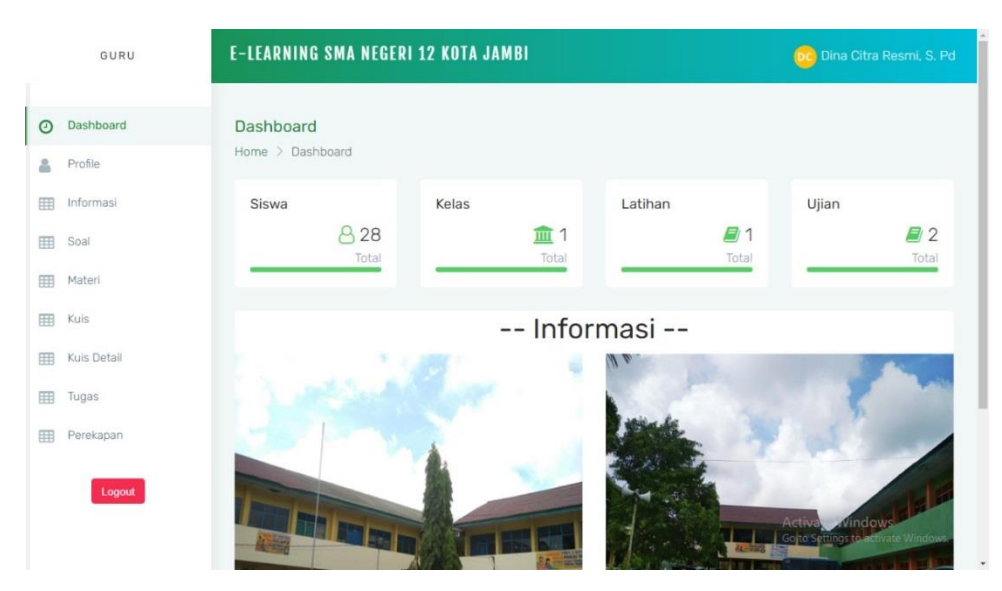

**Gambar 5.13 Tampilan Dashboard**

2. Halaman Data User

Halaman data user merupakan tampilan awal saat mengakses *website* dan terdapat gambaran umum mengenai data user dan menu-menu untuk menuju ke halaman lain.

|           | ADMIN     |             | E-LEARNING SMA NEGERI 12 KOTA JAMBI |                 |                                            |           |               | 两<br>user adminn              |
|-----------|-----------|-------------|-------------------------------------|-----------------|--------------------------------------------|-----------|---------------|-------------------------------|
| ⊙         | Dashboard | Home > User |                                     |                 |                                            | $Admin -$ |               | Import Download Format Export |
| å         | Profile   |             |                                     |                 |                                            |           |               |                               |
| <b>EB</b> | User      | Foto        | Nama                                | Email           | No Hp                                      | Level     | <b>Status</b> | Aksi                          |
| 囲         | Sekolah   | D           | adminn                              | admin@gmail.com | 082282692489                               | admin     | aktif         | Edit                          |
| 田         | Informasi |             |                                     |                 |                                            |           |               |                               |
| 囲         | Mapel     |             |                                     |                 |                                            |           |               |                               |
| 田         | Kelas     |             |                                     |                 |                                            |           |               |                               |
|           | Logout    |             |                                     |                 |                                            |           |               |                               |
|           |           |             |                                     |                 | @ 2020 E-LEARNING SMA NEGERI 12 KOTA JAMBI |           |               |                               |

**Gambar 5.14 Tampilan Data User**

## 3. Halaman Data Sekolah

Halaman data sekolah merupakan tampilan awal saat mengakses *website* dan terdapat gambaran umum mengenai data sekolah dan menu untuk menuju ke halaman lain.

|         | <b>ADMIN</b>         |                            | E-LEARNING SMA NEGERI 12 KOTA JAMBI |       |                                        |                           |                                                |                                                                                                    | <b>BB</b> admin |
|---------|----------------------|----------------------------|-------------------------------------|-------|----------------------------------------|---------------------------|------------------------------------------------|----------------------------------------------------------------------------------------------------|-----------------|
| $\odot$ | Dashboard<br>Profile | Home > Sekolah             |                                     |       |                                        |                           |                                                |                                                                                                    |                 |
| 用       | User                 | Nama                       | No Telp                             | Email | Alamat                                 | Desrkipsi                 | Visi                                           | Misi                                                                                                    | Aksi            |
| 靈       | Sekolah              | <b>SMA</b><br>Negeri       | 085368739455                        |       | JI.Kapten<br>A Bakarudin               | Adalah<br>salah           | Mewuiudkan<br>Sumber Dava                      | 1. Menciptakan suasana yang kondusif<br>untuk mengembangkan potensi siswa                                                                                                    | Edit            |
|         | Informasi<br>Mapel   | 12<br>Kota<br><b>Jambi</b> |                                     |       | Kel.Beliuna<br>Kec.Alam<br>Barajo Kota | satu<br>sekolah<br>SMA di | Manusia yang<br>Berakhlak Mulia<br>yang Mampu  | melalui penekanan pada penguasaan<br>kompetensi bidang ilmu pengetahuan<br>dan teknologi serta Bahasa Inggris.                                                                                                    |                 |
|         | Kelas                |                            |                                     |       | Jambi Kode<br>Pos 36125                | Kota<br>Jambi             | Bersaing Dalam<br>Dunia Kerja<br>Secara Global | 2. Meningkatkan penguasaan Bahasa<br>Inggris sebagai alat komunikasi dan alat<br>untuk mempelajari pengetahuan yang<br>lebih luas.                                                                                                    |                 |
|         | Logout               |                            |                                     |       |                                        |                           |                                                | 3. Meningkatkan frekuensi dan kualitas<br>kegiatan siswa yang lebih menekankan<br>pada pengembangan ilmu pengetahuan<br>dan teknologi serta keimanan dan<br>ketakwaan yang menunjang proses<br>belajar mengajar dan<br>menumbuhkembangkan disiplin pribadi |                 |

**Gambar 5.15 Tampilan Data Sekolah**

### 4. Halaman Data Informasi

Halaman data informasi merupakan halaman yang menampilkan informasi dari data informasi oleh instansi dengan terdapat informasi gambar, judul, deskripsi, dibuat, diupdate serta terdapat tombol ubah, hapus.

|         | ADMIN     |                             |            | E-LEARNING SMA NEGERI 12 KOTA JAMBI              |        |                                            |   |                     |          | <b>Community</b>           |
|---------|-----------|-----------------------------|------------|--------------------------------------------------|--------|--------------------------------------------|---|---------------------|----------|----------------------------|
| $\odot$ | Dashboard | Home > Informasi            |            |                                                  |        |                                            |   |                     |          |                            |
|         | Profile   | Show $25 \vee$ entries      |            | <b>Pilih Semua</b><br><b>Batal Pilh</b><br>Hapus | Tambah |                                            |   | Search:             |          |                            |
| 用       | User      | Gambar 1                    | Judul<br>消 | Deskripsi                                        |        | Dibuat                                     | 创 | Diupdate            | 汇        | Aksi                       |
|         | Sekolah   | Lihat                       | info       | tetap gunakan masker                             |        | 2020-08-28 21:07:03                        |   | 2020-11-26 05:11:20 |          | Edit <sup>1</sup><br>Hapus |
|         | Informasi |                             |            |                                                  |        |                                            |   |                     |          |                            |
|         | Mapel     | Lihat                       | absen      | Yang hadir hari ini, absen di bawah              |        | 2020-08-28 21:17:36                        |   | 2020-11-26 05:12:14 |          | Edit Hapus                 |
|         | Kelas     | Showing 1 to 2 of 2 entries |            |                                                  |        |                                            |   |                     | Previous | Next                       |
|         | Logout    |                             |            |                                                  |        |                                            |   |                     |          |                            |
|         |           |                             |            |                                                  |        |                                            |   |                     |          |                            |
|         |           |                             |            |                                                  |        |                                            |   |                     |          |                            |
|         |           |                             |            |                                                  |        | @ 2020 E-LEARNING SMA NEGERI 12 KOTA JAMBI |   |                     |          |                            |

**Gambar 5.16 Tampilan Data Informasi**

5. Halaman Tabel Mapel

Halaman data mapel merupakan halaman yang menampilkan informasi dari data mapel dengan terdapat informasi nama mapel serta terdapat tombol edit dan hapus..

|         | ADMIN     |                          | E-LEARNING SMA NEGERI 12 KOTA JAMBI                                                          |              | <b>dige</b> admin |
|---------|-----------|--------------------------|----------------------------------------------------------------------------------------------|--------------|-------------------|
| $\odot$ | Dashboard | Home > Mapel             |                                                                                              |              |                   |
| Δ       | Profile   |                          | Show $25 \vee$ entries<br><b>Batal Pilih</b><br><b>Pilih Semua</b><br>Tambah<br><b>Hapus</b> | Search:      |                   |
| 田       | User      | No 1 Nama                |                                                                                              | Aksi         | m.                |
| 用       | Sekolah   | $\mathbf{1}$             | Biologi                                                                                      | Edit   Hapus |                   |
| 用       | Informasi | $\overline{2}$           | Fisika                                                                                       | Edit   Hapus |                   |
| 靈       | Mapel     |                          |                                                                                              |              |                   |
| 囲       | Kelas     | $\overline{\mathcal{S}}$ | Bahasa Indonesia                                                                             | Edit   Hapus |                   |
|         |           | $\overline{4}$           | Seni Budaya                                                                                  | Edit Hapus   |                   |
|         | Logout    |                          | Showing 1 to 4 of 4 entries                                                                  | Previous     | Next              |
|         |           |                          |                                                                                              |              |                   |
|         |           |                          | @ 2020 E-LEARNING SMA NEGERI 12 KOTA JAMBI                                                   |              |                   |

**Gambar 5.17 Tampilan Data Mapel**

6. Halaman Tabel Kelas

Halaman data kelas merupakan halaman yang menampilkan informasi dari data kelas dengan terdapat informasi wali kelas, ketua kelas, nama kelas, ruang serta terdapat tombol edit dan hapus.

| ADMIN          |                          | <b>E-LEARNING SMA NEGERI 12 KOTA JAMBI</b> |                             |                   |            | <b>Community</b> |
|----------------|--------------------------|--------------------------------------------|-----------------------------|-------------------|------------|------------------|
| Dashboard<br>M | Home $\geq$ Kelas        |                                            |                             |                   |            |                  |
| å<br>Profile   |                          | Pilih Semua<br>Show $25 \vee$ entries      | <b>Batal Pilih</b><br>Hapus | Tambah            | Search:    |                  |
| 囲<br>User      |                          | No 1 Wali Kelas                            | Ketua Kelas                 | 制<br>Nama Kelas   | 制<br>Ruang | 削<br>礼<br>Aksi   |
| 用<br>Sekolah   | 1                        | AMERUDDIN, S. Pd                           | Ambok Tang                  | X MIPA 1          | $R-1$      | Edit   Hapus     |
| Informasi<br>囲 | $\sqrt{2}$               |                                            |                             | X MIPA 2          | $R-2$      | Edit   Hapus     |
| 甲<br>Mapel     | $\overline{\mathcal{S}}$ |                                            |                             | X MIPA 3          | $R-3$      | Edit   Hapus     |
| 囲<br>Kelas     | $\overline{4}$           |                                            |                             | XIPS <sub>1</sub> | $R-4$      | Edit   Hapus     |
| Logout         | 5                        |                                            |                             | XIPS <sub>2</sub> | $R-5$      | Edit   Hapus     |
|                | 6                        |                                            |                             | XIPS <sub>3</sub> | $R-6$      | Hapus<br>Edit    |
|                | $\overline{7}$           |                                            |                             | XI MIPA 1         | $R-7$      | Hapus<br>Fdit    |

**Gambar 5.18 Tampilan Data Kelas**

7. Halaman Tabel Soal

Halaman data soal merupakan halaman yang menampilkan informasi dari data soal.

|   | GURU        |                   |                        | <b>E-LEARNING SMA NEGERI 12 KOTA JAMBI</b> |        |              |    |              |     | DC Dina Citra Resmi, S. Pd                          |        |
|---|-------------|-------------------|------------------------|--------------------------------------------|--------|--------------|----|--------------|-----|-----------------------------------------------------|--------|
| ⊙ | Dashboard   | Home > Soal Essay |                        |                                            |        |              |    | Import       |     | Download Format                                     | Export |
|   | Profile     |                   | Show $25 \vee$ entries | <b>Batal Pilih</b><br>Pilih Semua<br>Hapus | Tambah |              |    | Search:      |     |                                                     |        |
| 甲 | Informasi   | No 1              | Mapel                  | Soal                                       | 11     | <b>Jenis</b> | 11 | <b>Bobot</b> | T1. | Aksi                                                | T      |
| 賱 | Soal        | 1                 | Geografi               | Jelaskan karakteristik                     |        | Latihan      |    | 10           |     | Edit Hapus                                          |        |
| 開 | Materi      | 2                 | Geografi               | Apakah yang dimaksud d                     |        | Latihan      |    | 10           |     | Edit  <br>Hapus                                     |        |
| 囲 | Kuis        | 3                 | Geografi               | Tuliskan lapisan - lap                     |        | Latihan      |    | 10           |     | Edit<br>Hapus                                       |        |
| 囲 | Kuis Detail | $\overline{4}$    |                        | Jelaskan perbedaan ant                     |        | Latihan      |    | 10           |     |                                                     |        |
| 囲 | Tugas       |                   | Geografi               |                                            |        |              |    |              |     | Edit   Hapus                                        |        |
| 囲 | Perekapan   | 5                 | Geografi               | geografi adalah                            |        | Latihan      |    | 10           |     | Hapus<br>Edit                                       |        |
|   | Logout      | 6                 | Geografi               | Deskripsikan tentang p                     |        | Latihan      |    | 10           |     | Hapus<br>Edit                                       |        |
|   |             | $\overline{7}$    | Geografi               | Contoh lingkungan fisi                     |        | Latihan      |    | 10           |     | Edit<br><b>Hapus</b><br><b>Activate Windows</b>     |        |
|   |             | 8                 | Geografi               | Varenius membagi geogr                     |        | Latihan      |    | 10           |     | Go to Settings to activate Windows.<br>Edit   Hapus |        |

**Gambar 5.19 Tampilan Data Soal Essay**

| GURU             | E-LEARNING SMA NEGERI 12 KOTA JAMBI |                |                        |                    |                    |              |              | Dina Citra Resmi, S. Pd<br>[DC] |              |                                                                         |             |
|------------------|-------------------------------------|----------------|------------------------|--------------------|--------------------|--------------|--------------|---------------------------------|--------------|-------------------------------------------------------------------------|-------------|
| Dashboard        |                                     |                | Home > Soal Pilgar     |                    |                    |              |              |                                 | Import       | Download Format                                                         | Export      |
| Profile          |                                     |                | Show $25 \vee$ entries | Pilih Semua        | <b>Batal Pilih</b> | <b>Hapus</b> | Tambah       |                                 | Search:      |                                                                         |             |
| Informasi<br>用   |                                     | No 1           | Mapel                  | $\uparrow$<br>Soal | Opsi A             | Opsi B       | Opsi C<br>m. | Opsi D                          | Jawaban      | Jenis 1                                                                 | Aksi        |
| 噩<br>Soal        |                                     | 1              | Geografi               | Lapisan            | Sial               | Sima         | Litosfe      | Astenos                         | $C_{\alpha}$ | Ujian                                                                   | Edit        |
| 用<br>Materi      |                                     |                |                        |                    |                    |              |              |                                 |              |                                                                         | Hap         |
| Kuis<br>用        |                                     | 2              | Geografi               | Patahan            | Vulkani            | Seisme<      | Endogen      | Tektoni                         | B.,          | Ujian                                                                   | Edit<br>Hap |
| Kuis Detail<br>甲 |                                     | 3              | Geografi               | Letusan            | Debu vu.,          | Letusan      | Debu vu.,    | Magma                           | $C_{\cdots}$ | Ujian                                                                   | Edit        |
| Tugas<br>囲       |                                     |                |                        |                    |                    |              |              | C                               |              |                                                                         | Hap         |
| Perekapan<br>用   |                                     | $\overline{4}$ | Geografi               | Letusan            | Pinatub            | Krakata      | Rainer<      | Toba                            | A.,          | Ujian                                                                   | Edit<br>Hap |
| Logout           |                                     | 5              | Geografi               | Salah s            | Tanah m            | Permuki      | Tanah t      | Tanah I                         | C.,          | Ujian<br><b>Activate Windows</b><br>Go to Settings to activate Windows. | Edit<br>Hap |
|                  |                                     | 6              | Geografi               | Karawan            | keunika            | lokasi       | relasi       | interak                         | n            | <b>Ulian</b>                                                            | Fdit        |

**Gambar 5.20 Tampilan Data Soal Pilgan**

### 8. Halaman Materi

Halaman data materi merupakan halaman yang menampilkan informasi dari data materi dengan terdapat informasi judul materi serta terdapat tombol edit dan hapus.

| GURU                          | E-LEARNING SMA NEGERI 12 KOTA JAMBI |                                                         | Dina Citra Resmi, S. Pd<br>(DC              |      |
|-------------------------------|-------------------------------------|---------------------------------------------------------|---------------------------------------------|------|
| Dashboard<br>C)               | Home > Materi                       |                                                         |                                             |      |
| Profile<br>2                  | Show $25 \vee$ entries              | <b>Pilih Semua</b><br><b>Batal Pilh</b><br><b>Hapus</b> | Tambah<br>Search:                           |      |
| Informasi<br>囲                | Judul                               | 11<br>Link                                              | Aksi                                        | 11   |
| Soal<br>囲                     | Geografi awal                       |                                                         | Edit Hapus<br><b>Detail</b>                 |      |
| ⊞<br>Materi                   | Materi 1                            |                                                         | Edit  <br>Hapus<br><b>Detail</b>            |      |
| Kuis<br>囲<br>Kuis Detail<br>翢 | materi 1b                           | Lihat                                                   | Edit <sup>1</sup><br>Hapus<br>Detail        |      |
| 囲<br>Tugas                    | Materi 1c                           | $\overline{\phantom{a}}$                                | Edit <sup>1</sup><br>Hapus<br><b>Detail</b> |      |
| Perekapan<br>囲                | Showing 1 to 4 of 4 entries         |                                                         | Previous                                    | Next |
|                               |                                     |                                                         |                                             |      |
| Logout                        |                                     |                                                         | <b>Activate Windows</b>                     |      |
|                               |                                     | © 2020 E-LEARNING SMA NEGERI 12 KOTA JAMBI              | Go to Settings to activate Windows.         |      |

**Gambar 5.21 Tampilan Halaman Materi**

## 9. Halaman Kuis

Halaman data kuis merupakan halaman yang menampilkan informasi dari data kuis dengan terdapat informasi nama kuis, jumlah soal, jumlah menit, jenis soal, mode, tanggal mulai, tanggal selesai, serta terdapat tombol edit dan hapus.

|   | GURU        | E-LEARNING SMA NEGERI 12 KOTA JAMBI |                |                   |                   |              |                  |                                            |                        | 黪   | user AMERUDDIN, S. Pd          |      |
|---|-------------|-------------------------------------|----------------|-------------------|-------------------|--------------|------------------|--------------------------------------------|------------------------|-----|--------------------------------|------|
| ⊙ | Dashboard   | Home $\geq$ Kuis                    |                |                   |                   |              |                  |                                            |                        |     |                                |      |
| Δ | Profile     | Show 25 $\vee$                      | entries        | <b>Pilh Semua</b> | <b>Batal Pilh</b> | Hapus        | Tambah           |                                            | Search:                |     |                                |      |
| 用 | Informasi   | Nama                                | <b>Jumlah</b>  | Jumlah            |                   | <b>Jenis</b> |                  |                                            | Tanggal                |     |                                |      |
| 囲 | Soal Essay  | 11<br>Kuis                          | Soal           | Menit             | TU.               | Soal         | Mode<br>m        | Tanggal Mulai<br>m                         | Selesai                | TU. | Aksi                           | î    |
| 用 | Soal Pilgan | Latihan                             | $\overline{2}$ | 10                |                   | Latihan      | Pilgan<br>Normal | 2020-08-29<br>07:40:00                     | 2020-09-18<br>07:47:00 |     | Detail<br>Edit<br><b>Hapus</b> |      |
|   | Materi      | Latihan 1                           | 3              | 15                |                   | Latihan      | Essay Acak       | 2020-08-29                                 | 2020-09-16             |     | Detail<br>Edit                 |      |
| 靈 | Kuis        |                                     |                |                   |                   |              |                  | 07:45:00                                   | 07:57:00               |     | <b>Hapus</b>                   |      |
|   | Kuis Detail | Showing 1 to 2 of 2 entries         |                |                   |                   |              |                  |                                            |                        |     | Previous                       | Next |
| 田 | Tugas       |                                     |                |                   |                   |              |                  |                                            |                        |     |                                |      |
| 甲 | Perekapan   |                                     |                |                   |                   |              |                  |                                            |                        |     |                                |      |
|   | Logout      |                                     |                |                   |                   |              |                  | © 2020 E-LEARNING SMA NEGERI 12 KOTA JAMBI |                        |     |                                |      |

**Gambar 5.22 Tampilan Halaman Kuis**

# 10. Halaman Tugas

Halaman data tugas merupakan halaman yang menampilkan informasi dari data tugas dengan terdapat informasi nama mata pelajaran, nama tugas, deskripsi tugas, serta terdapat tombol edit, hapus dan detail.

|   | GURU        | <b>E-LEARNING SMA NEGERI 12 KOTA JAMBI</b>   |                                            |         | 戶<br><b>USEF AMERUDDIN, S. Pd</b> |      |
|---|-------------|----------------------------------------------|--------------------------------------------|---------|-----------------------------------|------|
| O | Dashboard   | Home $\geq$ Tugas                            |                                            |         |                                   |      |
| δ | Profile     | Show $25 \vee$ entries<br><b>Pilih Semua</b> | <b>Batal Pilih</b><br>Tambah<br>Hapus      | Search: |                                   |      |
| 囲 | Informasi   | Mata Pelajaran<br>Nama<br>11                 | Deskripsi                                  | 社       | Aksi                              | 利    |
| 田 | Soal Essay  | Biologi<br>Tugas 1                           | Kerjakan tugas dan tetap di rumah          | Edit    | Detail<br>Hapus                   |      |
| 用 | Soal Pilgan | Showing 1 to 1 of 1 entries                  |                                            |         | Previous                          | Next |
| 田 | Materi      |                                              |                                            |         |                                   |      |
| 囲 | Kuis        |                                              |                                            |         |                                   |      |
| 田 | Kuis Detail |                                              |                                            |         |                                   |      |
| 囲 | Tugas       |                                              |                                            |         |                                   |      |
| 田 | Perekapan   |                                              |                                            |         |                                   |      |
|   | Logout      |                                              | © 2020 E-LEARNING SMA NEGERI 12 KOTA JAMBI |         |                                   |      |

**Gambar 5.23 Tampilan Halaman Tugas**

## 11. Halaman Perekapan

Halaman data perekapan merupakan halaman yang menampilkan informasi dari data perekapan nilai perkuis dengan terdapat informasi nama mata pelajaran, nama siswa yang mengerjakan tugas, data kuisnya, dan nilai setiap kuisnya.

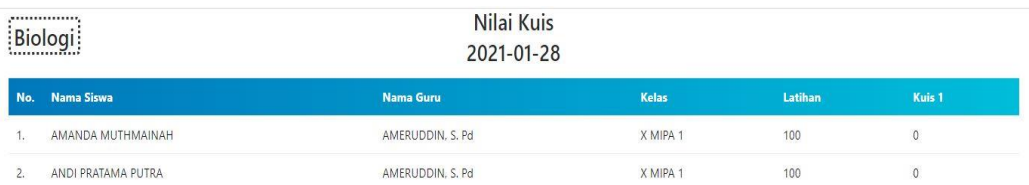

**Gambar 5.24 Tampilan Halaman Perekapan**

#### **5.2 PENGUJIAN**

Untuk mengetahui keberhasilan dari implementasi yang telah dilakukan, maka penulis melakukan tahap pengujian terhadap sistem secara fungsional, yaitu dengan menggunakan methode pengujian *black box tesing*, dimana pengujian berfokus pada persyaratan fungsional perangkat lunak yang dibuat. Pengujian dilakukan dengan cara menguji langsung setiap fungsi dan menu menu yang ada disistem. Berikut beberapa pengujian yang penulis lakukan:

1. Pengujian Login

Berikut ini merupakan tabel pengujian login yang dilakukan agar user dapat mengakses menu yang terdapat disistem sesuai dengan levelnya masing-masing.

| N <sub>0</sub> | <b>Deskripsi</b> | <b>Prosedur</b>          | <b>Masukan</b> | Keluaran     | <b>Hasil</b> | Kesimpulan |
|----------------|------------------|--------------------------|----------------|--------------|--------------|------------|
| 1              | Pengujian        | - Mengak                 | email dan      | Menampilka   | Aktor        | Baik       |
|                | Login            | ses                      | password       | n halaman    | berhas       |            |
|                | (sukses)         | website                  | klik           | dashboard.   | il           |            |
|                |                  | Menu                     | tombol         |              | mena         |            |
|                |                  | login                    | login          |              | mpilka       |            |
|                |                  |                          |                |              | n            |            |
|                |                  |                          |                |              | halam        |            |
|                |                  |                          |                |              | an           |            |
|                |                  |                          |                |              | dashbo       |            |
|                |                  |                          |                |              | ard.         |            |
| $\overline{2}$ | Pengujian        | Mengak<br>$\blacksquare$ | username       | Tampilan     | Tampi        | Baik       |
|                | Login            | ses                      | dan            | pesan        | lan          |            |
|                | (gagal)          | website                  | password       | kesalahan    | kesala       |            |
|                |                  | Menu<br>-                | klik           | karena       | han          |            |
|                |                  | login                    | tombol         | kombinasi    | karena       |            |
|                |                  |                          | login          | email dan    | kombi        |            |
|                |                  |                          |                | password     | nasi         |            |
|                |                  |                          |                | tidak tepat. | email        |            |
|                |                  |                          |                |              | dan          |            |

**Tabel 5.1 Tabel Pengujian** *Login*

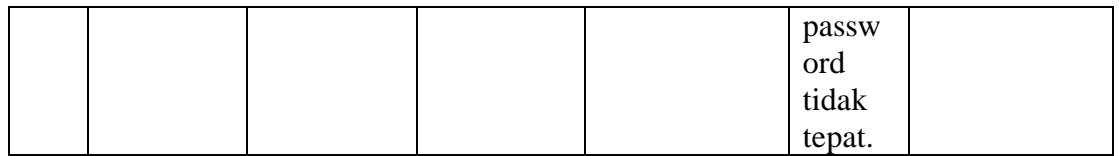

# 2. Pengujian Mengelola Data User

Berikut ini merupakan tabel pengujian input user yang dilakukan agar unit kerjasama dapat menambah dan mengupdate data user yang terdapat disistem sesuai dengan levelnya masing-masing.

| No.            | <b>Deskripsi</b> | <b>Prosedur</b> | <b>Masukan</b> | <b>Keluaran</b> | <b>Hasil</b>           | Kesimpulan |
|----------------|------------------|-----------------|----------------|-----------------|------------------------|------------|
| $\mathbf{1}$   | Pengujian        | Mengak          | - Kelas        | - Menampi       | - Mena                 | Baik       |
|                | menamba          | ses             | - Nama         | lkan            | mpilk                  |            |
|                | h user           | website         | - Email        | pesan           | an                     |            |
|                |                  | - Login         | - No HP        | "Berhasil       | pesan                  |            |
|                |                  | sebagai         | - Level        | Menamb          | "Berh                  |            |
|                |                  | admin           | - Status       | ah User"        | asil                   |            |
|                |                  | Klik<br>-       | $-$ No         | - Menampi       | Mena                   |            |
|                |                  | menu            | Identitas      | lkan            | mbah                   |            |
|                |                  | user            | - Klik         | halaman         | User"                  |            |
|                |                  | Klik<br>-       | tombol         | user            | Mena<br>$\blacksquare$ |            |
|                |                  | tombol          | tambah         | kembali         | mpilk                  |            |
|                |                  | tambah          |                |                 | an                     |            |
|                |                  |                 |                |                 | halam                  |            |
|                |                  |                 |                |                 | an                     |            |
|                |                  |                 |                |                 | user                   |            |
|                |                  |                 |                |                 | kemba                  |            |
|                |                  |                 |                |                 | $\mathbf{h}$           |            |
| $\overline{2}$ | Pengujian        | Mengak<br>-     | - Form         | - Data          | - Data                 | Baik       |
|                | mengupda         | ses             | update         | tersimpa        | tersim                 |            |
|                | te user          | website         | data           | n ke            | pan ke                 |            |
|                |                  | - Login         | user           | database        | databa                 |            |
|                |                  | sebagai         | - Klik         | Tampilka        | se                     |            |
|                |                  | admin           | tombol         | n pesan         | Tampi<br>-             |            |
|                |                  | Klik            | simpan         | "berhasil       | lkan                   |            |
|                |                  | menu            |                | mengupd         | pesan                  |            |

**Tabel 5.2 Tabel Pengujian Mengelola Data User**

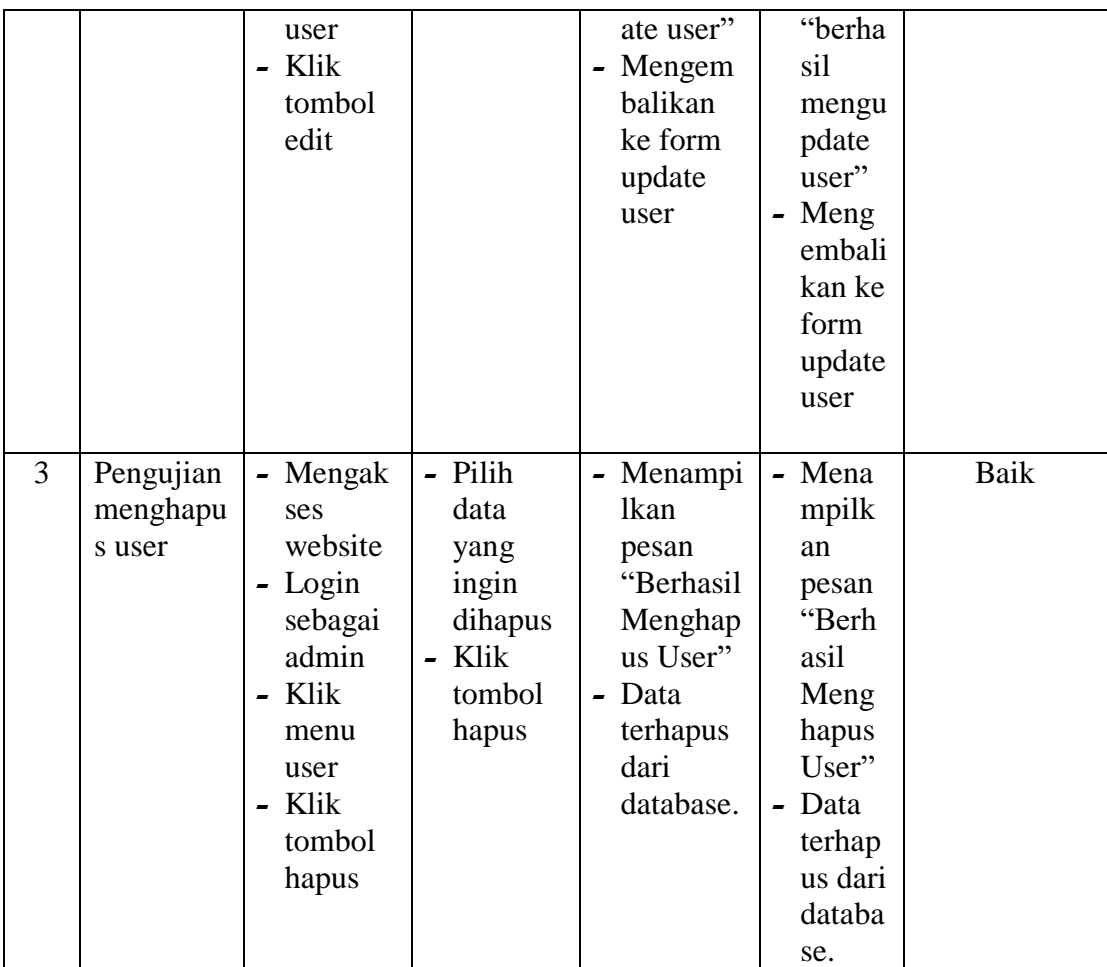

# 3. Pengujian Mengelola data sekolah

Berikut ini merupakan tabel pengujian update data sekolah yang dilakukan oleh admin agar dapat menambah dan mengupdate data sekolah yang terdapat disistem.

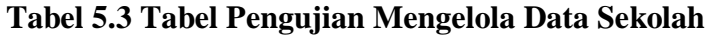

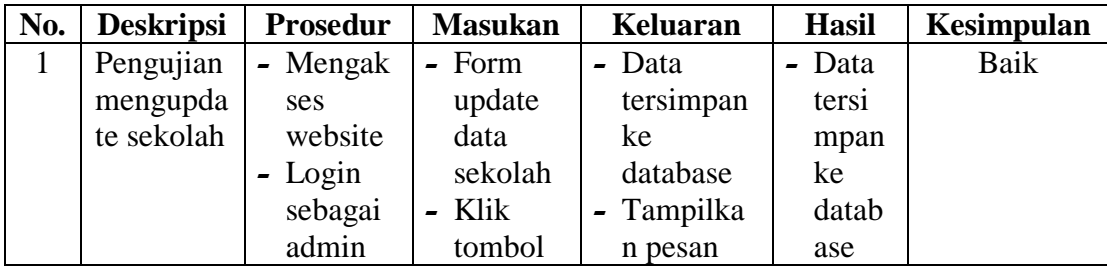

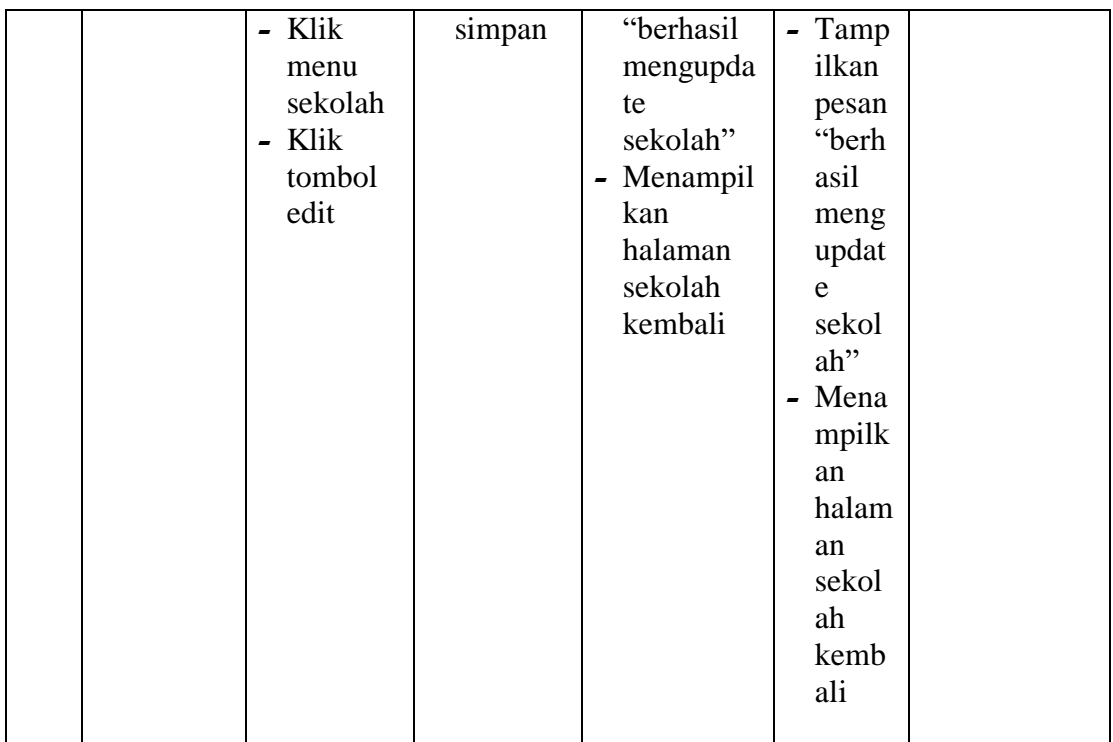

4. Pengujian Mengelola data informasi

Berikut ini merupakan tabel pengujian input data informasi yang dilakukan oleh

admin agar dapat menambah dan mengudpate data informasi.

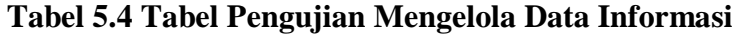

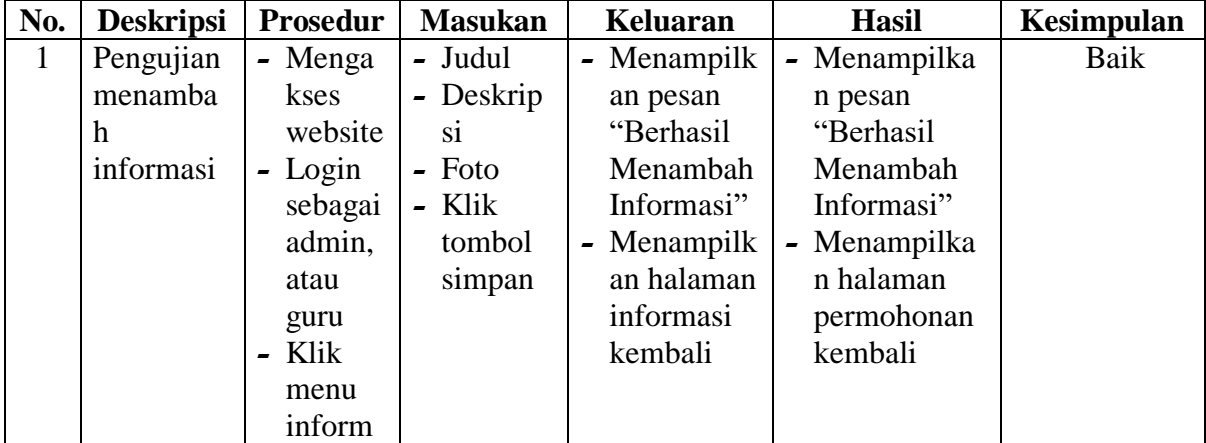

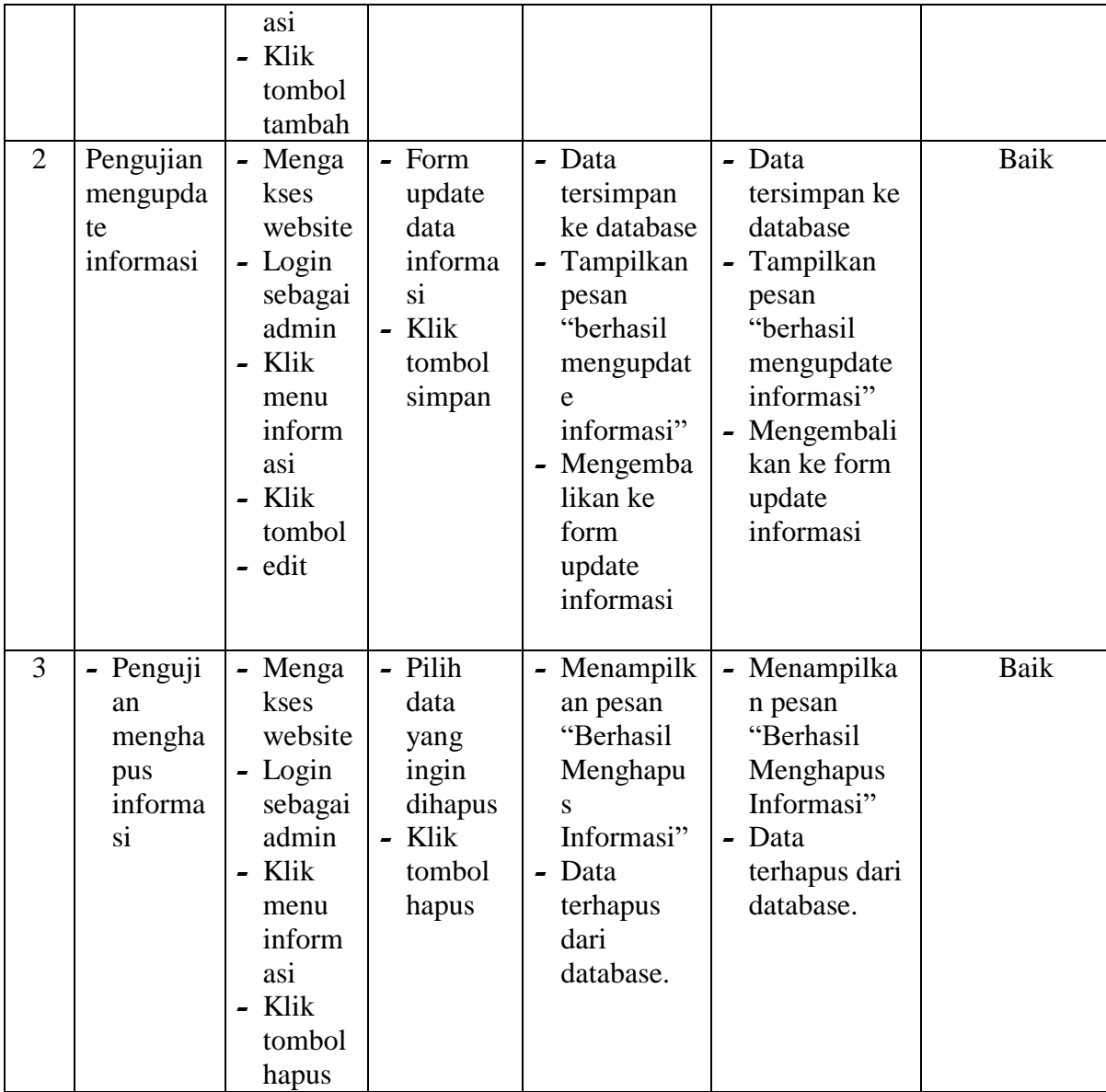

# 5. Pengujian Mengelola data mapel

Berikut ini merupakan tabel pengujian input data mapel yang dilakukan oleh admin agar dapat menginput mapel yang dibutuhkan.

| No.            | <b>Deskripsi</b> | Prosedur      | <b>Masukan</b> | <b>Keluaran</b>         | <b>Hasil</b>             | Kesimpulan |
|----------------|------------------|---------------|----------------|-------------------------|--------------------------|------------|
| $\mathbf{1}$   | Pengujian        | - Mengakse    | - Nama         | - Menampilka            | - Menam                  | Baik       |
|                | menamba          | s website     | - Klik         | n pesan                 | pilkan                   |            |
|                | h mapel          | - Login       | tombol         | "Berhasil               | pesan                    |            |
|                |                  | sebagai       | simpan         | Menambah                | "Berha                   |            |
|                |                  | admin         |                | Mapel"                  | sil                      |            |
|                |                  | Klik menu     |                | Menampilka              | Menam                    |            |
|                |                  | mapel         |                | n halaman               | bah                      |            |
|                |                  | - Klik        |                | mapel                   | mapel"                   |            |
|                |                  | tombol        |                | kembali                 | Menam                    |            |
|                |                  | tambah        |                |                         | pilkan                   |            |
|                |                  |               |                |                         | halama                   |            |
|                |                  |               |                |                         | n                        |            |
|                |                  |               |                |                         | Mapel                    |            |
|                |                  |               |                |                         | kembal                   |            |
|                |                  |               |                |                         | $\mathbf{i}$             |            |
| $\overline{2}$ | Pengujian        | - Mengakse    | - Form         | - Data                  | - Data                   | Baik       |
|                | mengupda         | s website     | update         | tersimpan ke            | tersimp                  |            |
|                | te mapel         | - Login       | data           | database                | an ke                    |            |
|                |                  | sebagai       | mapel          | Tampilkan               | databas                  |            |
|                |                  | admin         | - Klik         | pesan                   | e                        |            |
|                |                  | Klik menu     | tombol         | "berhasil               | Tampil<br>$\blacksquare$ |            |
|                |                  | mapel<br>Klik | simpan         | mengupdate              | kan                      |            |
|                |                  | -<br>tombol   |                | mapel"                  | pesan<br>"berhas         |            |
|                |                  | edit          |                | Menampilka<br>n halaman | i1                       |            |
|                |                  |               |                |                         |                          |            |
|                |                  |               |                | mapel<br>kembali        | mengu                    |            |
|                |                  |               |                |                         | pdate                    |            |
|                |                  |               |                |                         | mapel"<br>Menam          |            |
|                |                  |               |                |                         |                          |            |
|                |                  |               |                |                         | pilkan<br>halama         |            |
|                |                  |               |                |                         |                          |            |
|                |                  |               |                |                         | п<br>mapel               |            |
|                |                  |               |                |                         | kembal                   |            |
|                |                  |               |                |                         | $\mathbf{i}$             |            |
|                |                  |               |                |                         |                          |            |
| $\overline{3}$ | Pengujian        | - Mengakse    | - Pilih        | - Menampilka            | Menam<br>$\blacksquare$  | Baik       |
|                | menghapu         | s website     | data           | n pesan                 | pilkan                   |            |
|                | s mapel          | - Login       | yang           | "Berhasil               | pesan                    |            |

**Tabel 5.5 Tabel Pengujian Mengelola Data Mapel**

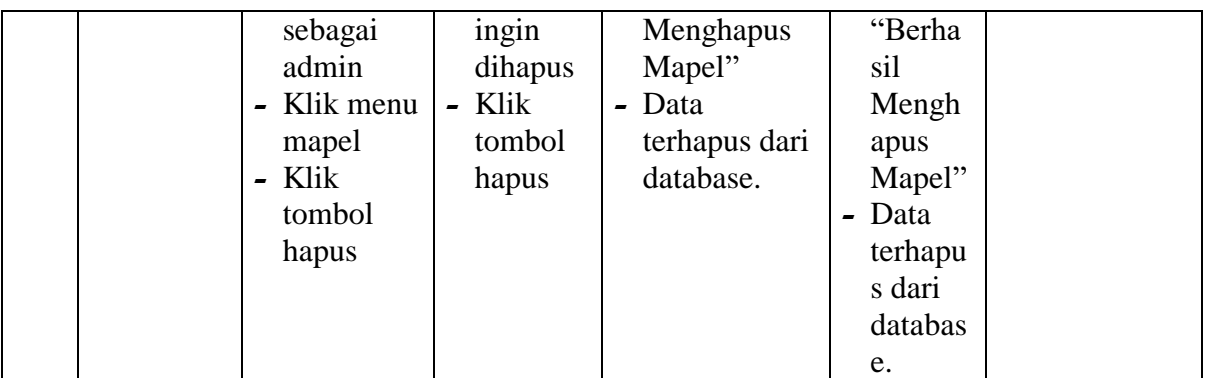

6. Pengujian Mengelola data kelas

Berikut ini merupakan tabel pengujian input data kelas yang dilakukan oleh admin

sebagai penginput data kelas sebagai penginput data kelas.

| No.            | <b>Deskripsi</b>                  | <b>Prosedur</b>                                                                                                  | <b>Masukan</b>                                                                                           | <b>Keluaran</b>                                                                                                    | <b>Hasil</b>                                                                                                    | Kesimpulan |
|----------------|-----------------------------------|----------------------------------------------------------------------------------------------------|----------------------------------------------------------------------------------------------------|----------------------------------------------------------------------------------------------------|----------------------------------------------------------------------------------------------------|------------|
| $\mathbf{1}$   | Pengujian<br>menamba<br>h Kelas   | - Mengakse<br>s website<br>- Login<br>sebagai<br>admin<br>- Klik menu<br>Informasi<br>- Klik<br>tombol<br>tambah | - wali<br>kelas<br>ketua<br>$\rightarrow$<br>kelas<br>nama<br>$\overline{\phantom{0}}$<br>kelas<br>ruang | - Menampilka<br>n pesan<br>"Berhasil<br>Menambah<br>Kelas"<br>- Menampilka<br>n halaman<br>kelas<br>kembali                     | - Menampi<br>lkan<br>pesan<br>"Berhasil<br>Menamb<br>ah<br>Kelas"<br>Menampi<br>$\blacksquare$<br>lkan<br>halaman<br>Kelas<br>kembali | Baik       |
| $\overline{2}$ | Pengujian<br>mengupda<br>te Kelas | - Mengakse<br>s website<br>- Login<br>sebagai<br>admin<br>- Klik menu<br>Kelas<br>- Klik<br>tombol<br>edit       | - Form<br>update<br>data<br>Kelas<br>Klik<br>tombol<br>edit                                              | - Data<br>tersimpan ke<br>database<br>Tampilkan<br>pesan<br>"berhasil<br>mengupdate<br>data kelas"<br>- Menampilka<br>n halaman | - Data<br>tersimpa<br>n ke<br>database<br>Tampilka<br>n pesan<br>"berhasil<br>menamba<br>h kelas"<br>- Menampi                        | Baik       |

**Tabel 5.6 Tabel Pengujian Mengelola Data Kelas**

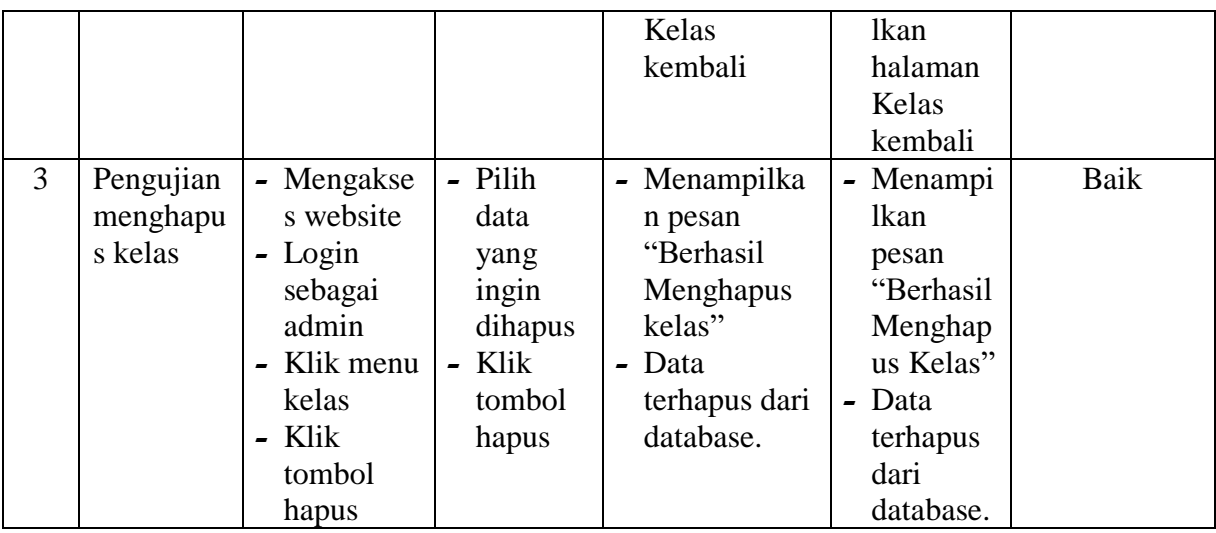

7. Pengujian Mengelola data soal essay

Berikut ini merupakan tabel pengujian input data soal essay yang dilakukan oleh

guru.

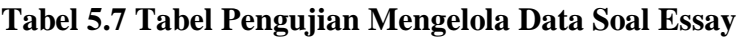

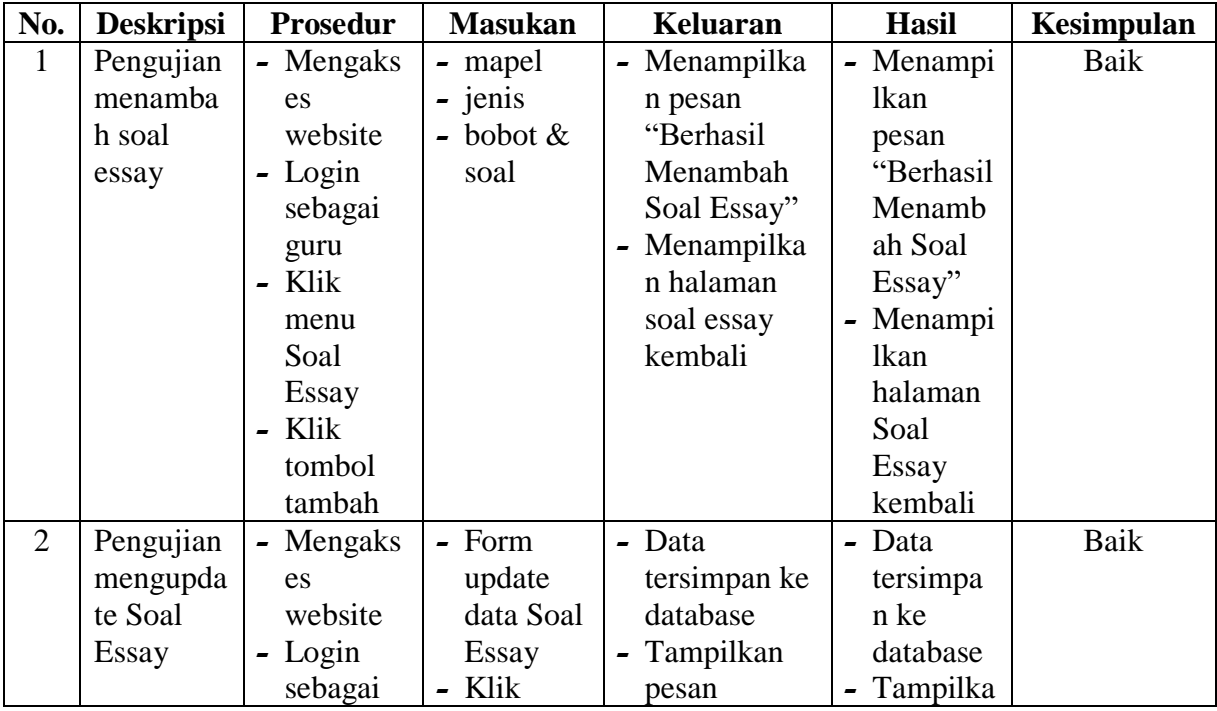

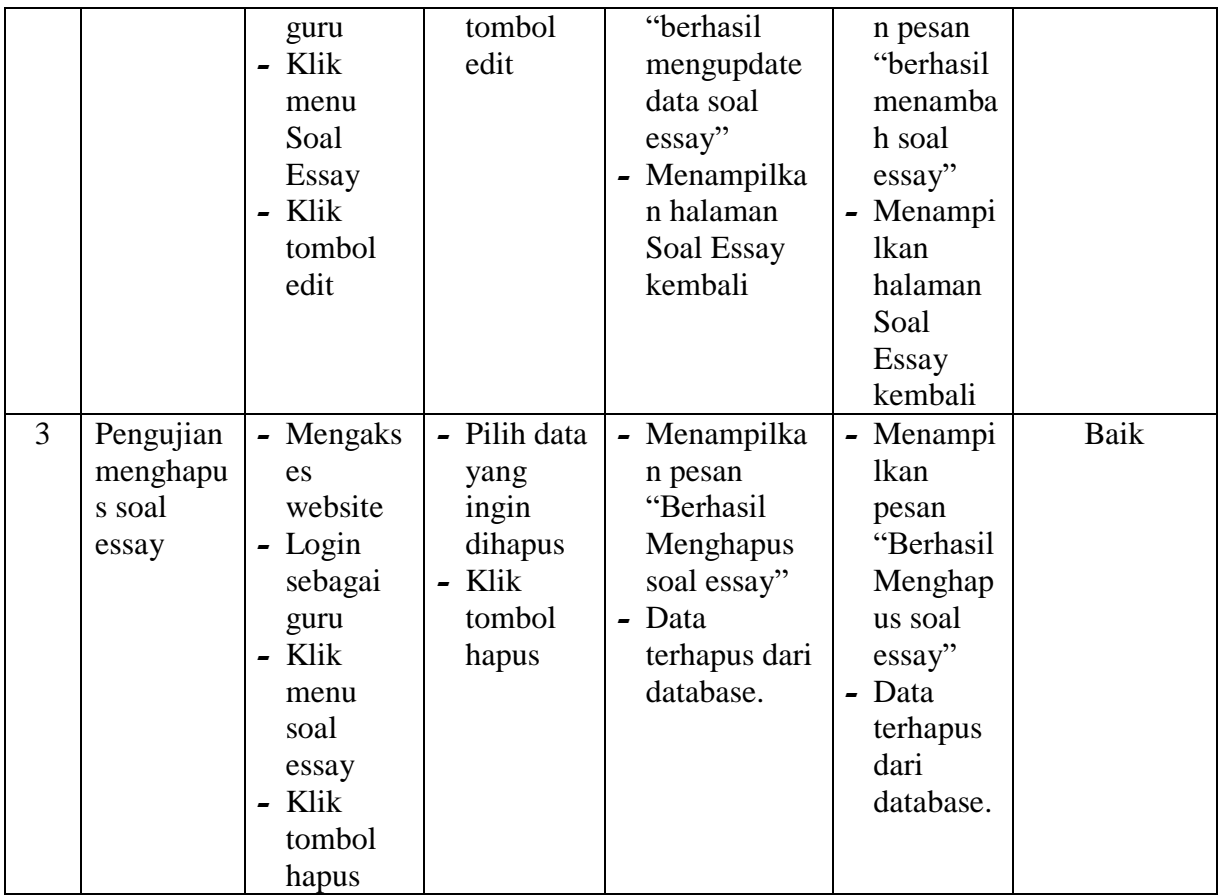

# 8. Pengujian Mengelola data soal pilgan

Berikut ini merupakan tabel pengujian input data soal pilgan yang dilakukan oleh

guru.

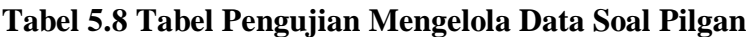

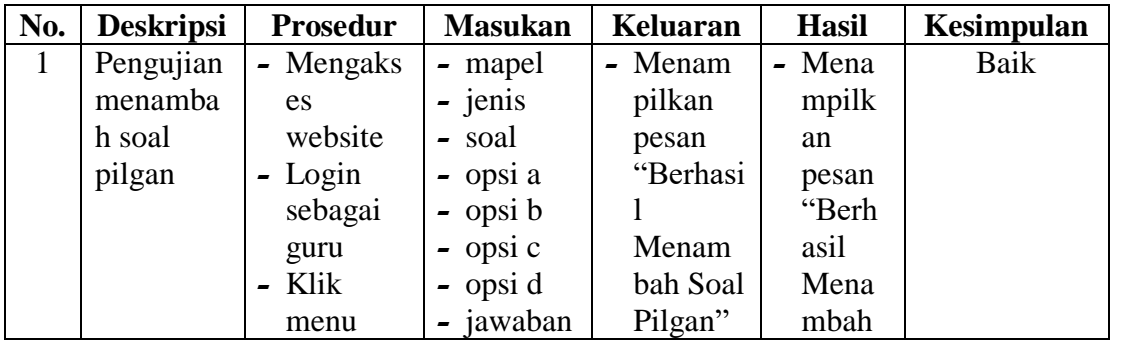

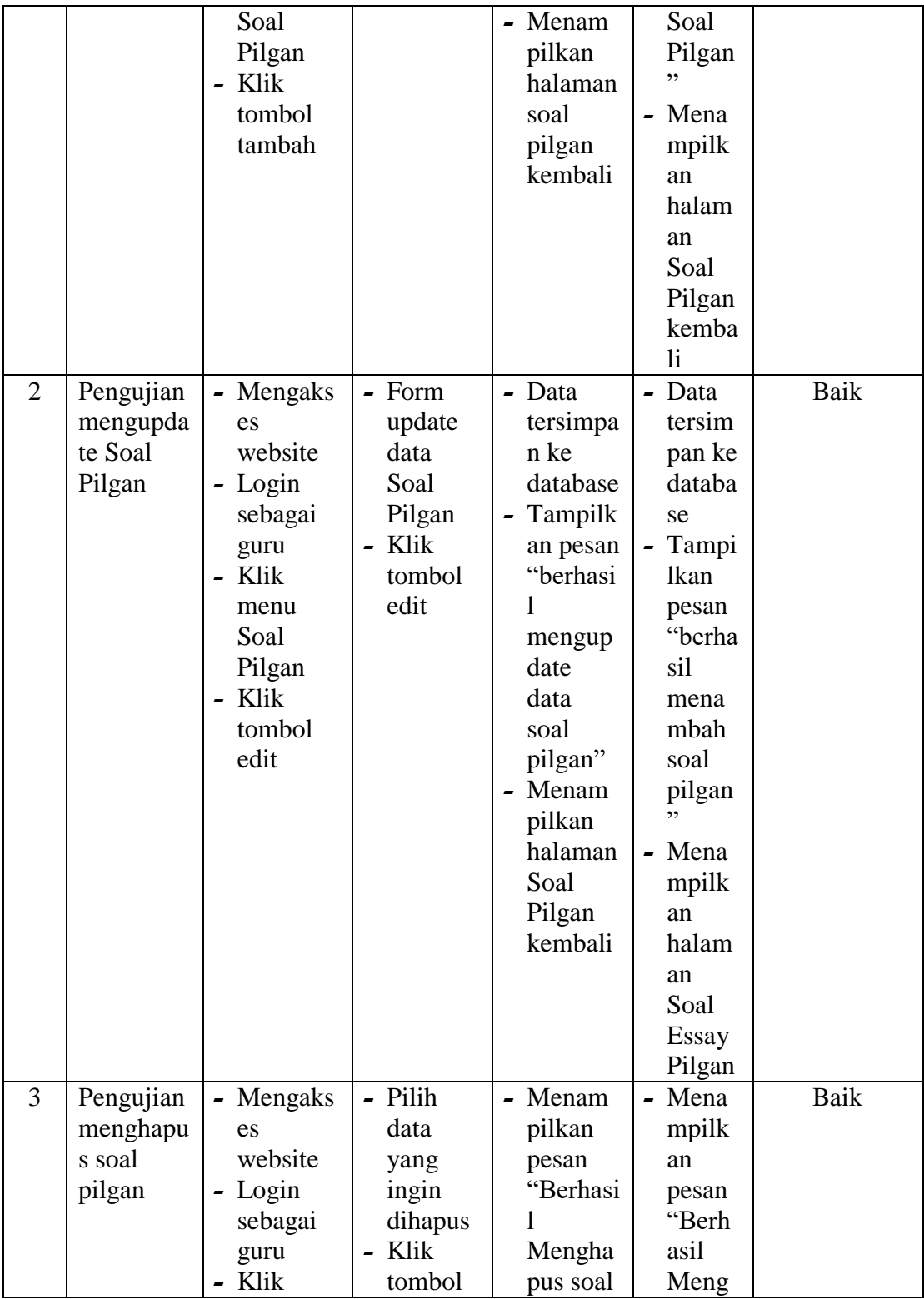

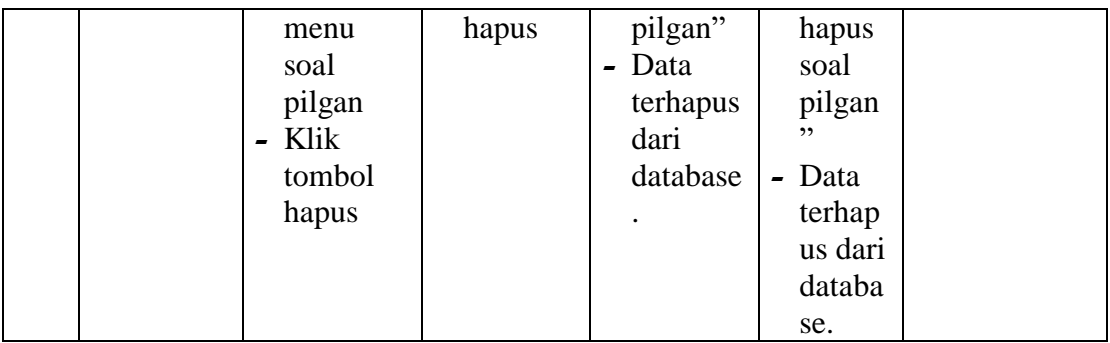

9. Pengujian Mengelola data materi

Berikut ini merupakan tabel pengujian input data materi yang dilakukan oleh guru.

| No.            | <b>Deskripsi</b> | <b>Prosedur</b> | <b>Masukan</b>                   | <b>Keluaran</b> | <b>Hasil</b> | Kesimpulan |
|----------------|------------------|-----------------|----------------------------------|-----------------|--------------|------------|
| 1              | Pengujian        | - Mengaks       | $\overline{\phantom{a}}$ kelas & | Menampilka      | - Menampi    | Baik       |
|                | menamba          | es              | mapel                            | n pesan         | lkan         |            |
|                | h materi         | website         | $-$ judul                        | "Berhasil       | pesan        |            |
|                |                  | - Login         | - file                           | Menambah        | "Berhasil    |            |
|                |                  | sebagai         |                                  | Materi"         | Menamb       |            |
|                |                  | guru            |                                  | - Menampilka    | ah           |            |
|                |                  | - Klik          |                                  | n halaman       | Materi"      |            |
|                |                  | menu            |                                  | materi          | - Menampi    |            |
|                |                  | materi          |                                  | kembali         | <b>lkan</b>  |            |
|                |                  | - Klik          |                                  |                 | halaman      |            |
|                |                  | tombol          |                                  |                 | Materi       |            |
|                |                  | tambah          |                                  |                 | kembali      |            |
| $\overline{2}$ | Pengujian        | Mengaks         | $- Form$                         | - Data          | - Data       | Baik       |
|                | mengupda         | es              | update                           | tersimpan ke    | tersimpa     |            |
|                | te Materi        | website         | data                             | database        | n ke         |            |
|                |                  | - Login         | Materi                           | Tampilkan       | database     |            |
|                |                  | sebagai         | - Klik                           | pesan           | - Tampilka   |            |
|                |                  | guru            | tombol                           | "berhasil       | n pesan      |            |
|                |                  | - Klik          | edit                             | mengupdate      | "berhasil    |            |
|                |                  | menu            |                                  | data materi"    | menamba      |            |
|                |                  | Materi          |                                  | - Menampilka    | h materi"    |            |
|                |                  | - Klik          |                                  | n halaman       | - Menampi    |            |
|                |                  | tombol          |                                  | Materi          | lkan         |            |
|                |                  | edit            |                                  | kembali         | halaman      |            |

**Tabel 5.9 Tabel Pengujian Mengelola Data Materi**

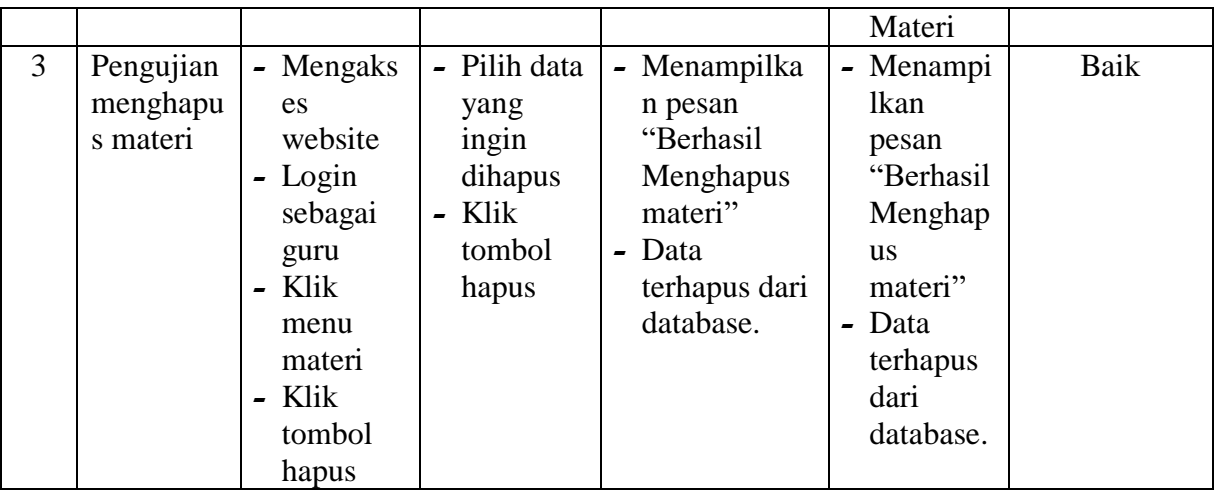

# 10. Pengujian Mengelola data kuis

Berikut ini merupakan tabel pengujian input data kuis yang dilakukan oleh guru.

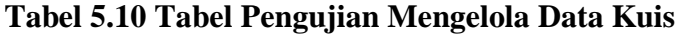

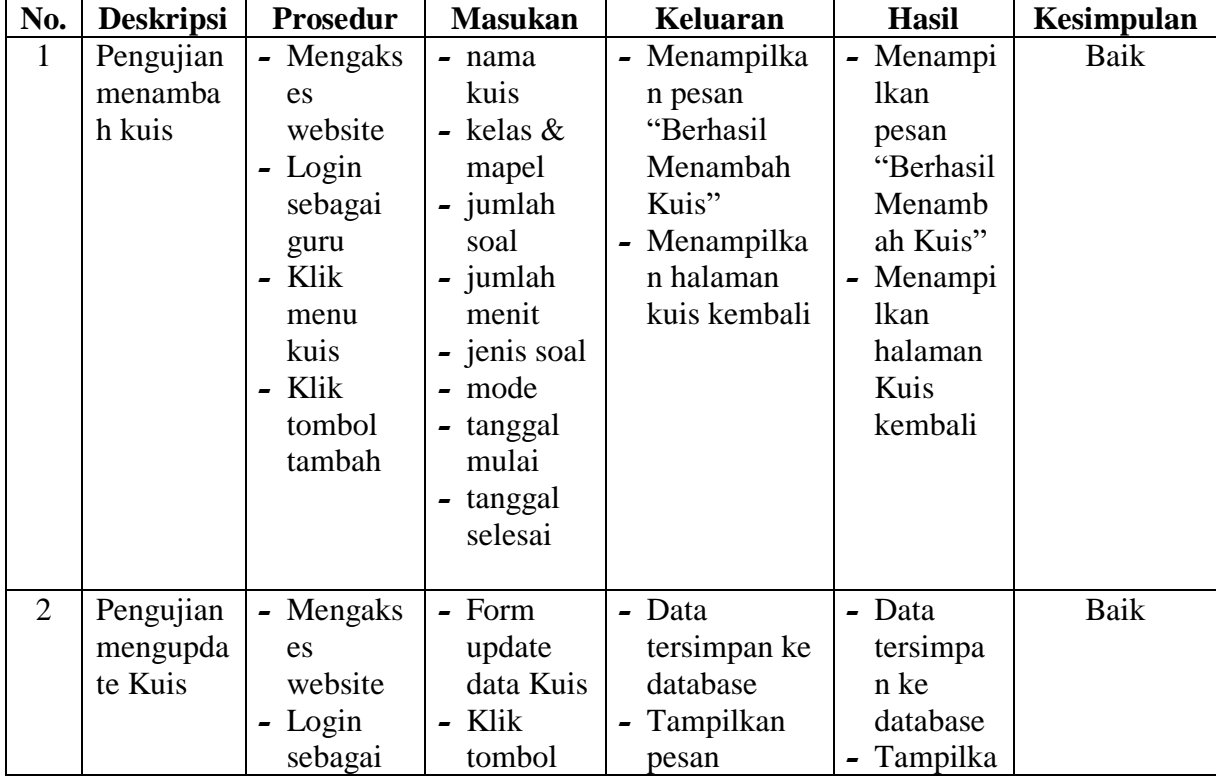

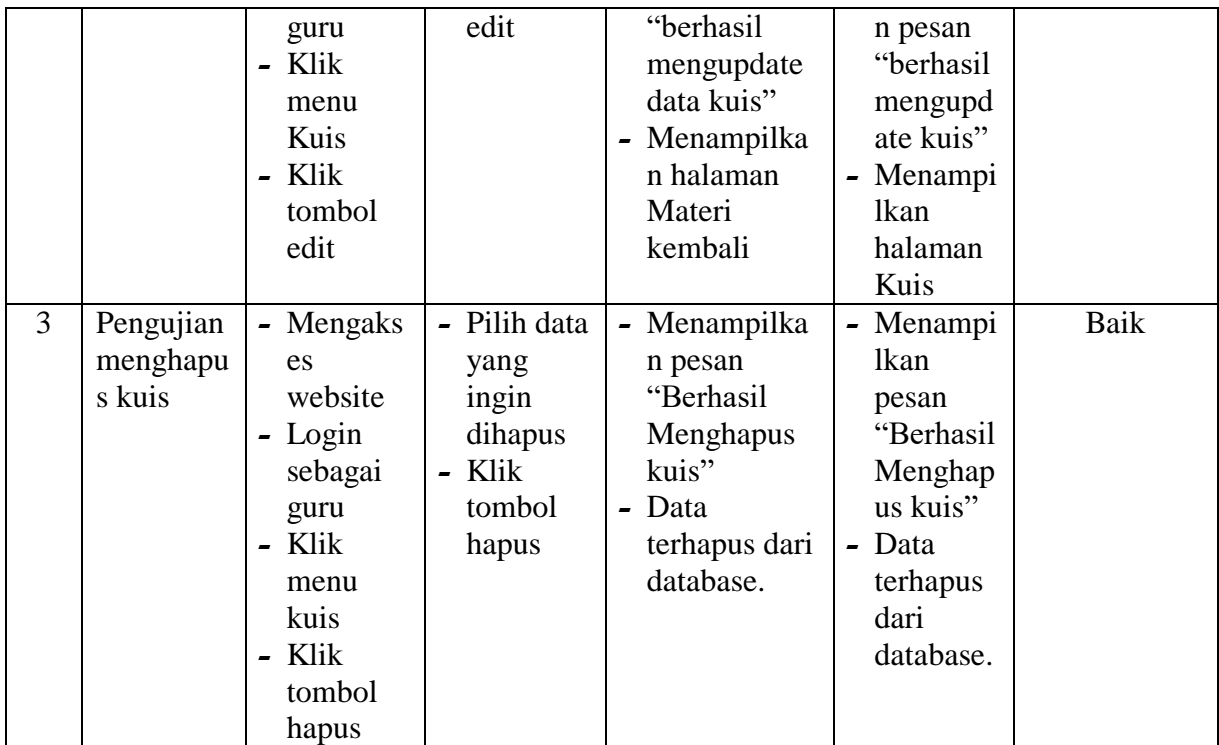

11. Pengujian Mengelola data tugas

Berikut ini merupakan tabel pengujian input data tugas yang dilakukan oleh guru.

| No. | <b>Deskripsi</b> | <b>Prosedur</b> | <b>Masukan</b> | Keluaran     | <b>Hasil</b> | <b>Kesimpulan</b> |
|-----|------------------|-----------------|----------------|--------------|--------------|-------------------|
| 1   | Pengujian        | - Mengaks       | - Mata         | - Menampilka | - Menampi    | Baik              |
|     | menamba          | es              | Pelajaran      | n pesan      | lkan         |                   |
|     | h tugas          | website         | - Nama         | "Berhasil    | pesan        |                   |
|     |                  | $-Login$        | tugas          | Menambah     | "Berhasil    |                   |
|     |                  | sebagai         | - deskripsi    | Tugas"       | Menamb       |                   |
|     |                  | guru            |                | - Menampilka | ah           |                   |
|     |                  | $-$ Klik        |                | n halaman    | Tugas"       |                   |
|     |                  | menu            |                | tugas        | - Menampi    |                   |
|     |                  | tugas           |                | kembali      | lkan         |                   |
|     |                  | - Klik          |                |              | halaman      |                   |
|     |                  | tombol          |                |              | Tugas        |                   |
|     |                  | tambah          |                |              | kembali      |                   |

**Tabel 5.11 Tabel Pengujian Mengelola Data Tugas**

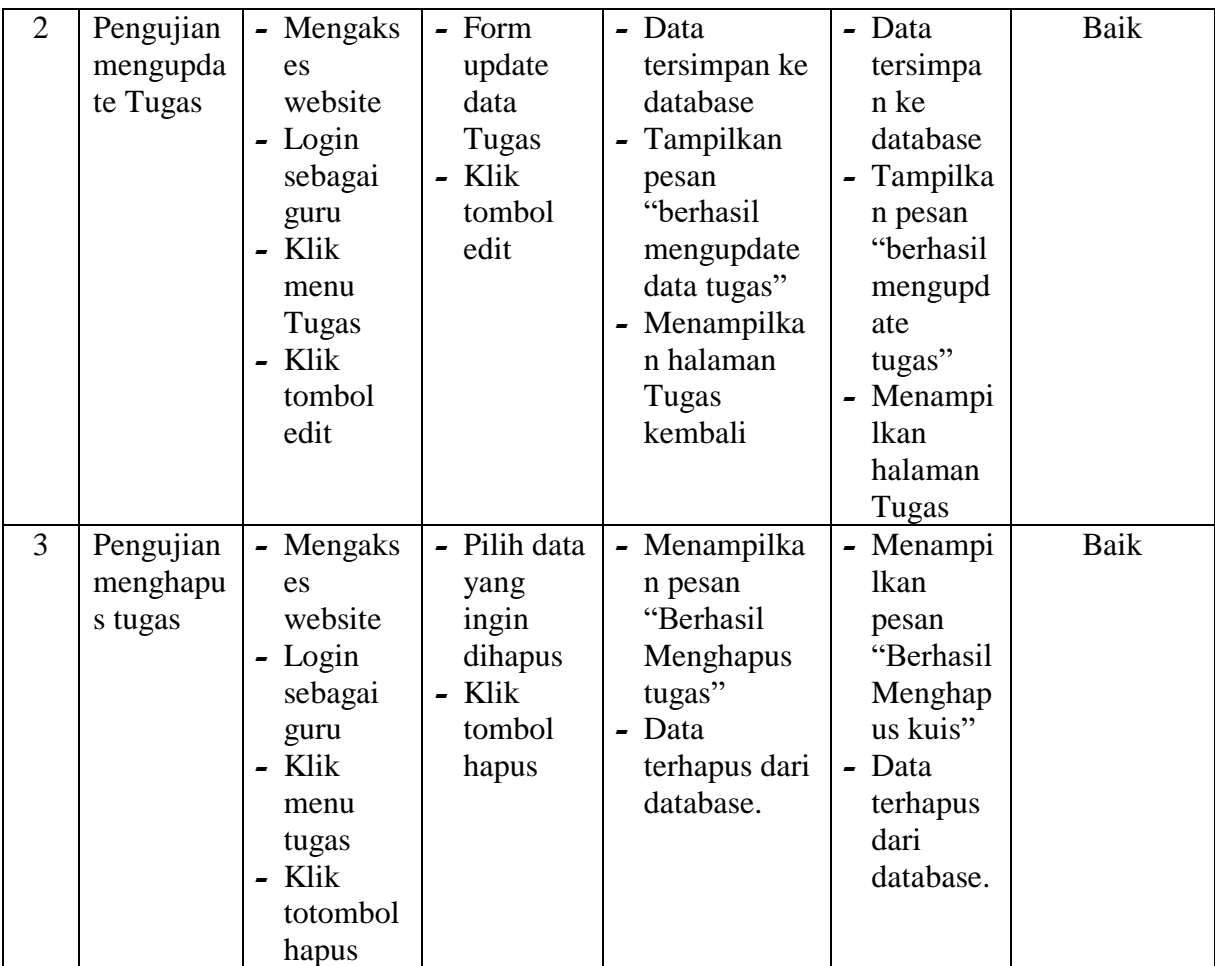

12. Pengujian mencari data perekapan

Berikut ini merupakan tabel pengujian mencari data perekapan yang dilakukan

oleh guru.

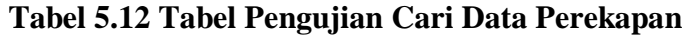

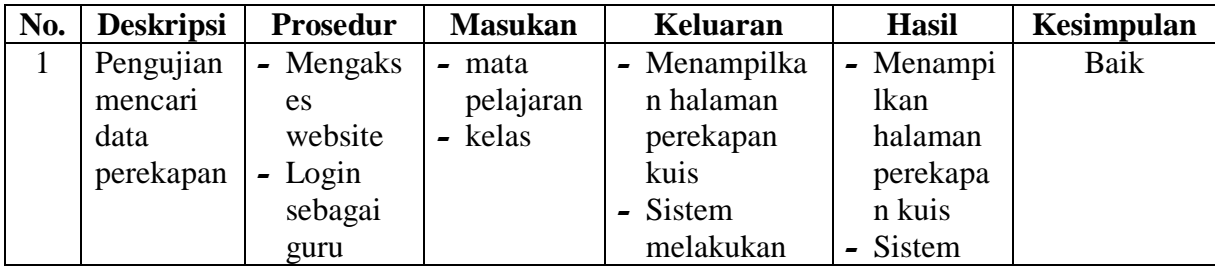

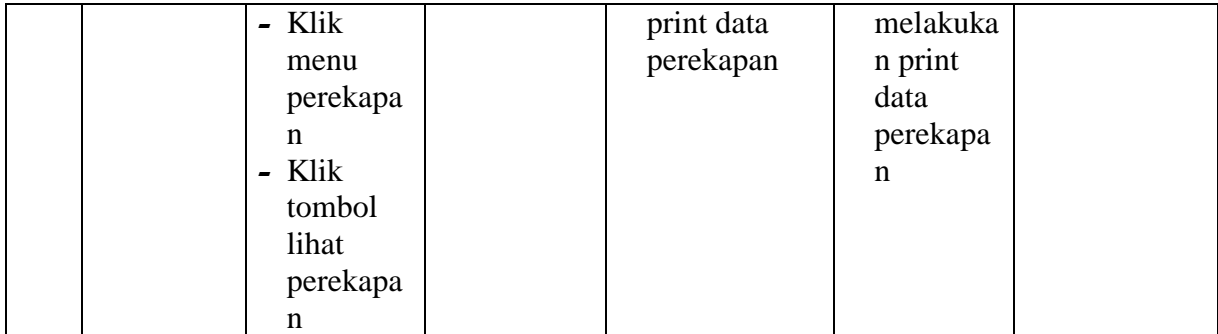

### **5.3 ANALISIS HASIL YANG DICAPAI OLEH SISTEM**

Adapun analisis hasil yang dicapai oleh sistem yang telah dibangun untuk mengatasi permasalahan yang terjadi pada Sistem Informasi E-learning SMA Negeri 12 Kota Jambi adalah sebagai berikut :

- 1. Sistem memberikan kemudahan bagi admin untuk mengelola data user, sekolah, informasi, mapel, kelas, soal, materi, kuis, kuis detail, tugas, perekapan nilai kuis dan mempermudah proses pengerjaan tugas ataupun ujian tanpa harus datang ke sekolah.
- 2. Sistem juga dapat menampilkan informasi secara detail dari data siswa, guru, soal, kuis, dan kuis detail, tugas, dan perekapan sehingga memudahkan pengelolaan data pembelajaran secara terstruktur.

Adapun kelebihan dari sistem baru ini adalah sebagai berikut :

- 1. Sistem yang dikelola oleh SMA Negeri 12 Kota Jambi lebih mudah dalam pengorganisasiannya baik dalam pencarian, penambahan, pengubahan dan penghapusan data yang berhubungan dengan pembelajaran.
- 2. Terdapat banyak fitur khusus pembelajaran yang semakin memudahkan proses pembelajaran bagi siswa dan guru misalnya guru bisa membuat soal dan melakukan acak soal secara otomatis untuk kuis tertentu, dan siswa bisa langsung melihat nilainya ketika selesai kuis.

Dan kekurangan dari sistem baru ini adalah sebagai berikut :

- 1. Sistem Informasi ini hanya bersifat untuk internal saja, yaitu hanya untuk sekolah SMA Negeri 12 Kota Jambi
- 2. Sistem Informasi ini tidak memiliki fitur video call.